#### *BAB III*

# *PERANCANGAN PRODUK*

### *3.1 Diagram Alir Perancangan Produk*

Perancangan produk dapat dilihat pada diagram alir dibawah ini :

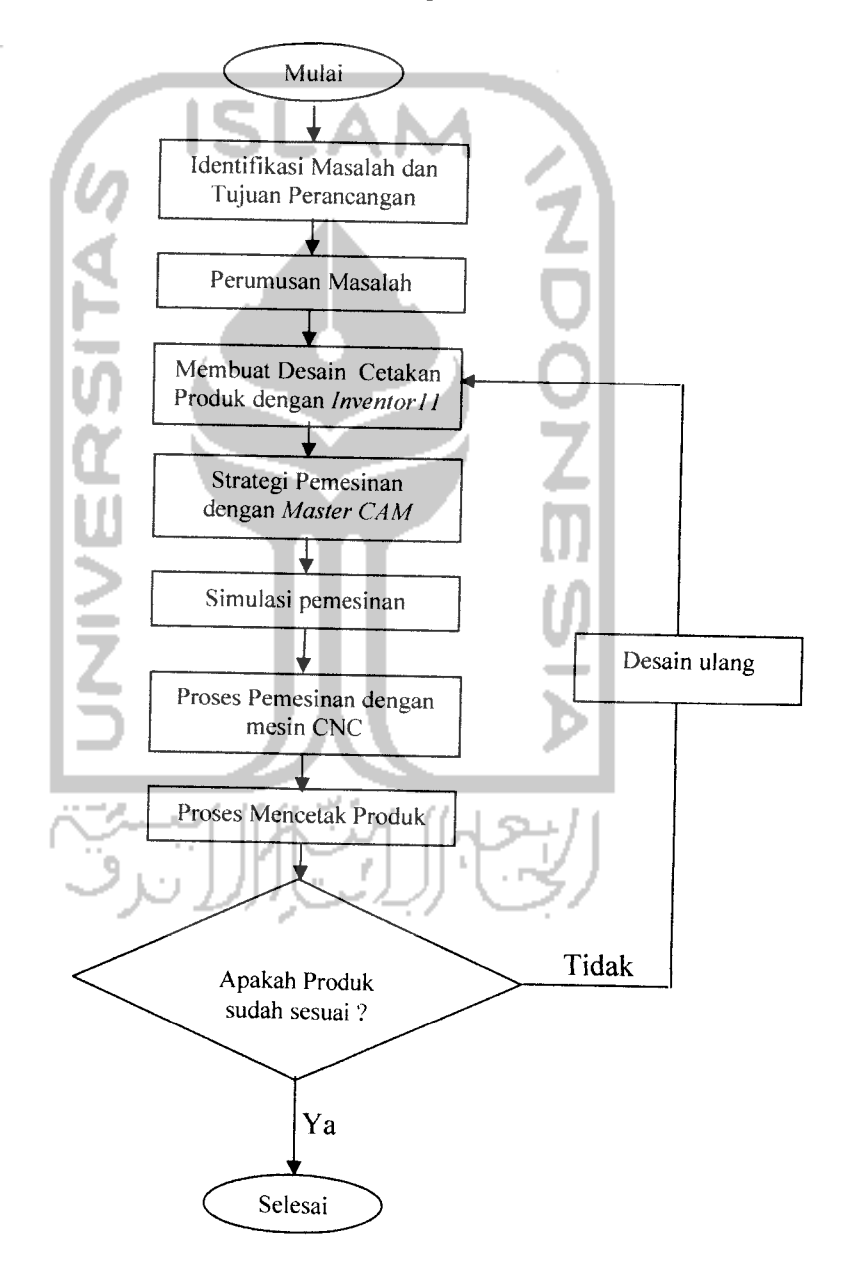

#### *3.2 Konsep Desain*

Konsep adalah sebuah gambaran atau perkiraan mengenai teknologi, prinsip kerja, dan bentuk produk. Sebuah produk dapat memuaskan pelanggan dan dapat sukses di pasaran tergantung pada nilai yang tinggi untuk ukuran kualitas yang mendasari konsep.(Karl, Steven,2001)

Pembuatan desain merupakan tahapan awal dalam sistem manufaktur. Desain harus dibuat sesuai dengan keadaan sebenarnya atau sesuai estetika dan **usability** (kemudahan dalam menggunakan barang). Sebuah karya desain dianggap sebagai kekayaan intelektual karena merupakan hasil buah pikiran dan kreatifitas dari pendesainnya. (Papanek, 1971).

Pada perancangan kemasan pelumas ini mencoba untuk mengangkat sebuah konsep mudik lebaran dengan bentuk kemasan pelumas yang standart dengan menambahkan motif tertentu dan tulisan SAE 20W-50 (tingkat viskositas atau kekentalan oli), produk tersebut berupa kemasan pelumas yang biasanya dipakai pada mesin bensin (seperti pada gambar 3.1)

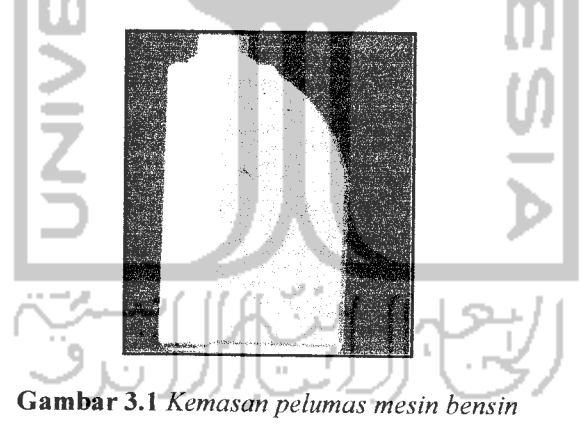

Penampilan sebuah produk harus mempunyai daya tarik. Daya tarik pada kemasan ini dapat digolongkan menjadi dua, yaitu :

a. Daya tarik visual (estetika)

Mengacu pada penampilan kemasan yang mencakup unsur-unsur grafts yang telah disebutkan di atas Semua unsur gratis tersebut dikombinasikan untuk menciptakan suatu kesan untuk memberikan daya tarik visual secara optimal. Daya tarik visual sendiri berhubungan dengan faktor emosi dan psikologis yang terletak pada bawah sadar manusia. Sebuah desain yang

baik harus mampu mempengaruhi konsumen untuk memberikan respons positif tanpa disadarinya

b. Daya tarik praktis (fungsional)

Daya tarik praktis merupakan efektivitas dan efisiensi suatu kemasan yang ditujukan kepada konsumen maupun distributor. Misalnya : dengan menambahkan fillet pada beberapa bagian dari kemasan Beberapa alasan menambahkan fillet pada kemasan antara lain :

- Dapat melindungi produk dari benturan benda keras.

- Memudahkan dalam penyimpanan atau pemajangan produk
- Mudah untuk pengepakan produk..
- Memudahkan pemakai untuk menghabiskan isinya..

#### *3.3 Membuat Desain Produk*

Untuk membuat desain produk digunakan **software CAD** jenis **Autodesk Inventor.** Dengan memperhatikan beberapa konsep/desain sehingga diperoleh hasil produk kemasan pelumas yang bagus, standart, berelief sebagai identitas/ciri khas pada produk kemasan pelumas, penambahan beberapa fillet pada sudut yang tajam memudahkan untuk penuangan isi dari pelumas dan pengepakan produk.

Pada penelitian ini proses desain meliputi dua tahap. Langkah pertama adalah desain 2 D. Pembuatan desain 2D menggunakan metode 2D sketch pada **software AutoDesk Inventor.** Sketch ini sebagai dasar untuk menentukan ukuran dan bentuk awal kemasan.

Langkah yang kedua adalah membuat desain 3D. Tahap ini merupakan gambar komputer yang mempresentasikan benda aktual dan memuat informasi fisik tentang benda tersebut. Pembuatannya bentuk 3D ini menggunakan fitur extrude dan **Revolve** dengan memilih profil sketch 2D, sehingga menjadi sebuah desain kemasan. dilanjutkan dengan pemberian relief pada permukaan kemasan dengan menggunakan profil sketch 2D (text, line, fillet) kemudian digunakan fitur extrude. Secara lengkap urutan proses desain dapat dilihat pada gambar 3.2 di bawah ini:

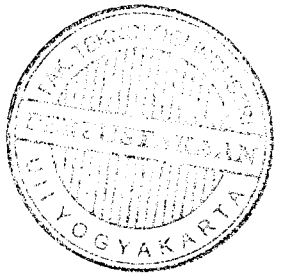

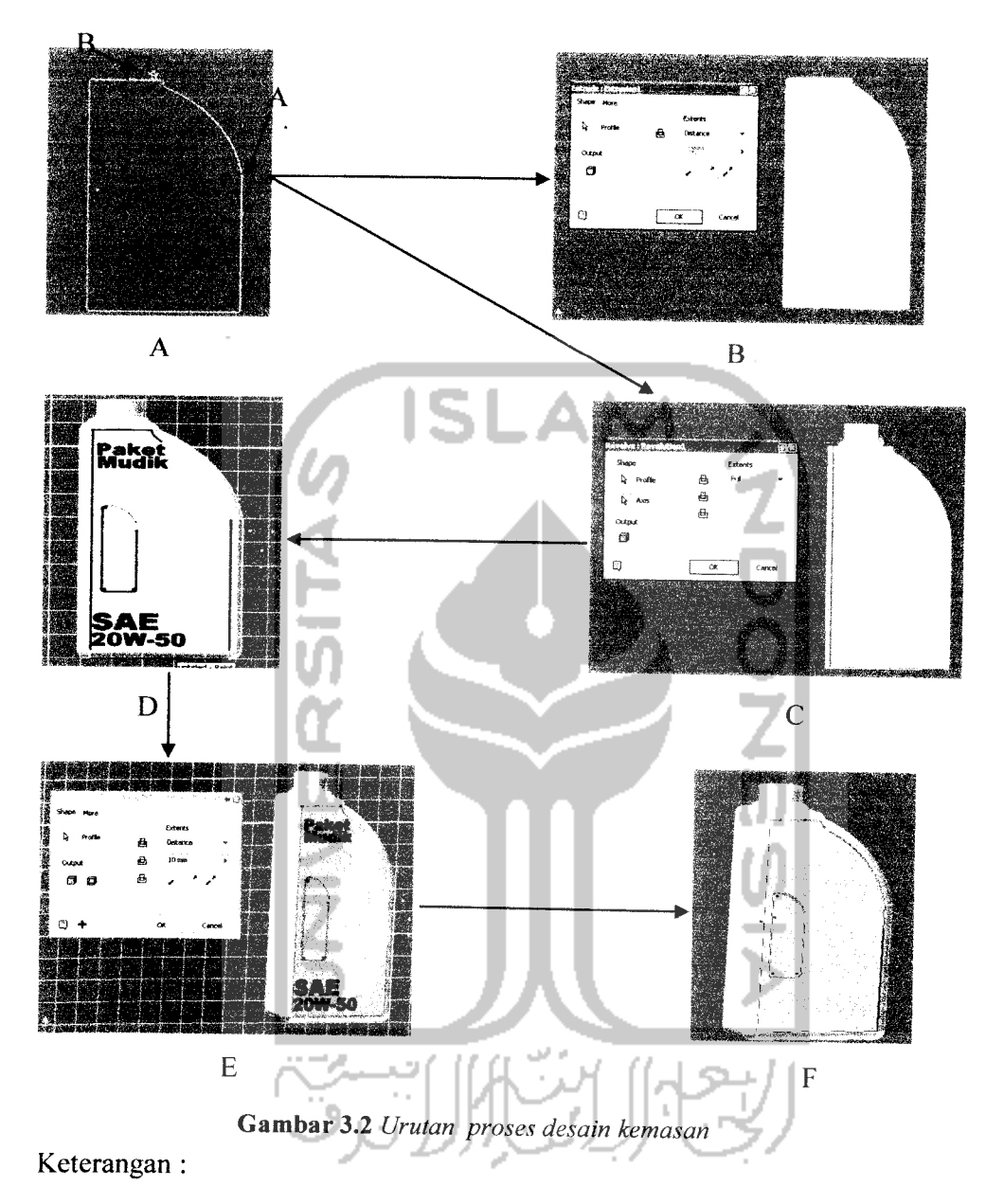

- A) : Proses **sketch** 2D
- B) Proses **extrude** pada **sketch**A.
- C) Proses **revolve** pada **sketch**B.
- D) Pembuatan**sketch** relief pada kemasan.
- E) Proses **extrude** pada relief.
- F) Desain kemasan be-relief.

#### *3.4 Membuat Desain Cetakan*

Pembuatan desain cetakan masih menggunakan bantuan **software inventor.** Pada **software inventor** tersedia fasilitas menu **Derivedcomponent** pada menu **part feature** aplikasi ini berfungsi untuk membuat cetakan dari produk yang telah digambar pada **Assembly** secara otomatis.

Metode pencetakan produk yang dilakukan adalah cetak tuang **{cast moulding),** maka desain cetakan terdiri dari dua bagian yaitu cetakan bagian kanan dan cetakan bagian kiri.

#### *3.4.1 Membuat Desain Cetakan Bagian Kiri*

Desain cetakan bagian kiri terlihat pada gambar 3.3 Pada cetakan bagian kiri terdapat 2 lubang pada sisi sudut dari cetakan yang mana lubang ini berfungsi sebagai tempat lokator.

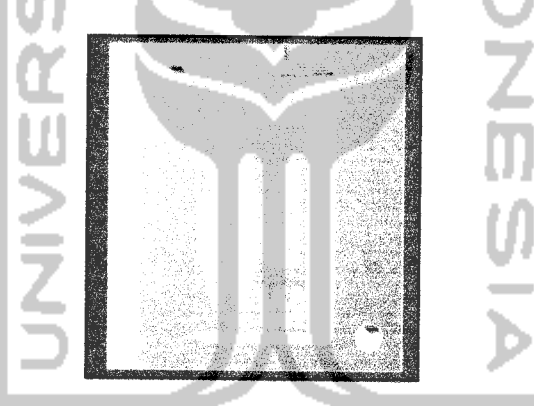

*Gambar 3.3* **Cetakan Bagian Kiri**

## *3.4.2 Membuat Desain Cetakan Bagian Kanan*

Pada cetakan bagian kanan pada dua sisi sudut cetakan yang menonjol atau disebut lokator. Sehingga antara cetakan bagian kiri dan cetakan bagian kanan pada saat melakukan pencetakan lokator ini berfungsi sebagai pengunci, sehingga kedua cetakan saling merapat., seperti pada gambar 3.4

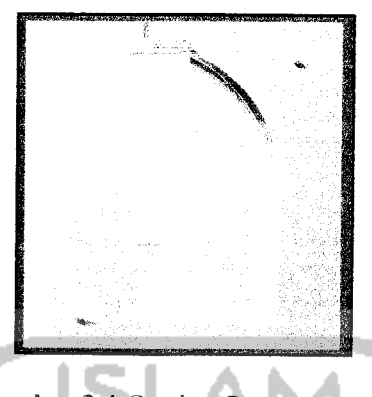

Gambar 3.4 **Cetakan Bagian Kanan**

#### *3.5 Simulasi Pemesinan*

Sebelum melakukan proses pemesinan yang sesungguhnya terlebih dahulu melakukan proses simulasi pemesinan, agar dapat diketahui bagaimana proses pemesinan akan berjalan dan bentuk dari benda kerja yang akan dihasilkan. Pada pengerjaan pembuatan cetakan dilakukan tiga proses pemakanan, proses pemakanan kasar **(roughing),** proses **semi finishing** dan proses penghalusan **(finishing).** Parameter-parameter yang dilakukan dalam proses simulasi pemesinan yaitu :

- 1. Mengatur jenis dan ukuran pahat yang digunakan pada tiap-tiap proses.
- 2. Mengatur**Dia. Offset number** dan **Length offset number**
- 3. Mengatur kecepatan pemakanan **(feedrate).**
- 4. Mengatur kecepatan putar**spindle {spindle speed).**
- 5. Mengatur strategi pemesinan.

Pada simulasi pemesinan kedua bagian cetakan parameter-parameter **Toolpaths** yang digunakan tidak berbeda atau sama dari percobaan-percobaan simulasi yang telah dilakukan dan melihat proses pemesinan yang akan dilakukan maka didapat parameter-parameter **Toolpaths** seperti terlihat pada tabel 3.1 dan 3.2.

| No             | Keterangan           | Allumunium              |                  |           |
|----------------|----------------------|-------------------------|------------------|-----------|
|                |                      | Roughing                | Semi finishing   | Finishing |
|                | Tool D (mm)          | 8                       |                  |           |
| $\overline{2}$ | Type Tool            | <b>Ball</b> nose        | <b>Ball</b> nose | End Mill  |
| 3              | Step over (mm)       | 0.5                     | 0.25             | 0.05      |
| 4              | Length offset number |                         | 3                |           |
| $\mathfrak{S}$ | Feed Rate (mm/s)     | 350                     | 185              | 85        |
| 6              | Plunge Rate (mm/s)   |                         | 2                | 2         |
|                | Retract Rate (mm/s)  | 150                     | 150              | 150       |
| 8              | Spindle Speed (rpm)  | 2500                    | 2546             | 5500      |
| 9              | Number of flutes     | 2                       |                  |           |
| 10             | Strategi pemesinan   | <b>Constant Scallop</b> | Scallop          | Scallop   |

*Tabel 3.1* **Parameter Toolpaths Cetakan pada bagian kiri**

*Tabel 3.2* **Parameter Toolpaths Cetakan padabagian kanan**

| No.            | Keterangan           | Allumunium              |                  |                 |
|----------------|----------------------|-------------------------|------------------|-----------------|
|                |                      | Roughing                | Semi finishing   | Finishing       |
|                | Tool D (mm)          | 10                      |                  |                 |
| $\overline{2}$ | Type Tool            | <b>Ball</b> nose        | <b>Ball</b> nose | <b>End Mill</b> |
| 3              | Step over $(mm)$     | 0.5                     | 0.25             | 0.05            |
| 4              | Length offset number |                         |                  |                 |
| 5              | Feed Rate (mm/s)     | 300                     | 120              | 120             |
| 6              | Plunge Rate (mm/s)   | 10                      | 3                | 8               |
|                | Retract Rate (mm/s)  | 150                     | 150              | 150             |
| 8              | Spindle Speed (rpm)  | 2500                    | 2500             | 5000            |
| 9              | Number of flutes     |                         | 2                |                 |
| 10             | Strategi pemesinan   | <b>Constant Scallop</b> | Scallop          | <b>Scallop</b>  |

Setelah didapat parameter-parameter seperti diatas maka dapat dilakukan simulasi pemesinan adapun proses simulasi pemesinan bagian kanan dan kiri hampir sama yang membedakan hanya lama waktu yang digunakan berikut adalah hasil dari proses simulasi :

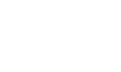

*38*

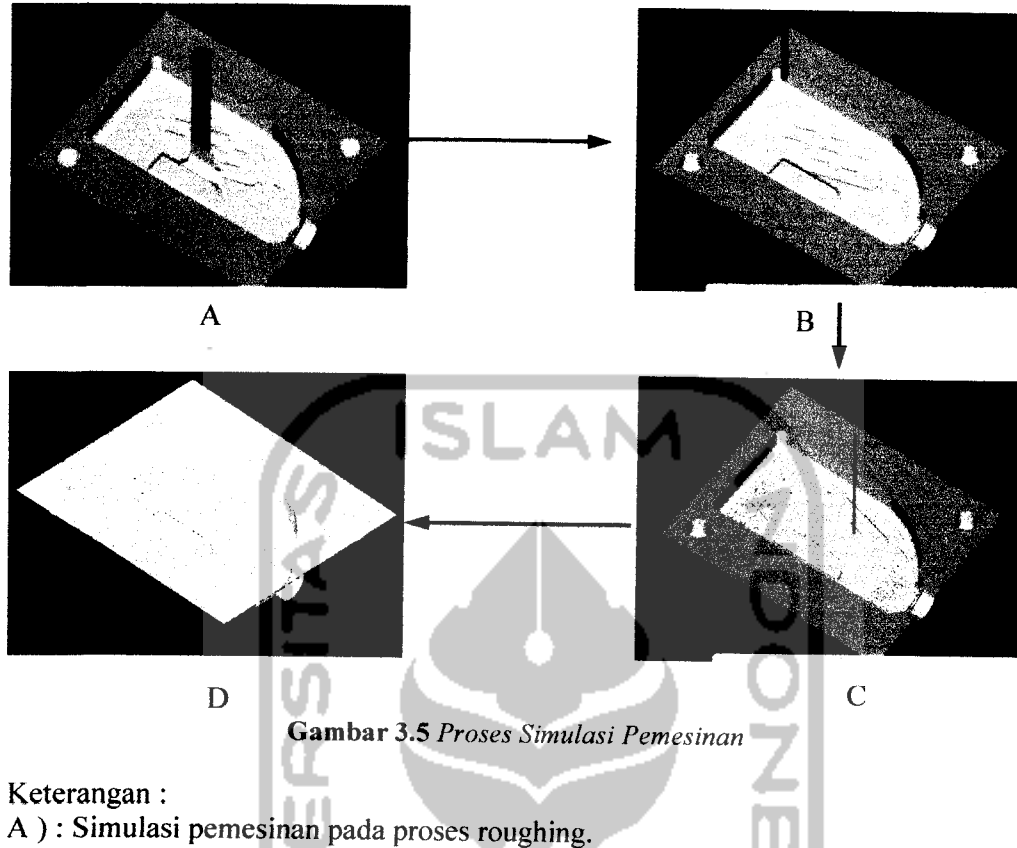

- 
- B ): Simulasi pemesinan pada proses semi finishing.
- C ): Simulasi pemesinan pada proses finishing.
- D) : Hasil dari simulasi pemesinan.

Setelah dilakukan simulasi pemesinan, maka didapat waktu simulasi seperti pada tabel berikut:

 $\mathcal{F}^{\mathcal{G}}$ 

 $\mathbb{R}$ 

| N <sub>0</sub>   | Keterangan            | Waktu     |  |
|------------------|-----------------------|-----------|--|
|                  | Proses roughing       | 15 menit  |  |
|                  | Proses semi finishing | 60 menit  |  |
| Proses finishing |                       | 660 menit |  |
| Total            |                       | 735 menit |  |

*Tabel 3.3.* **waktu simulasipadacetakan bagian kiri**

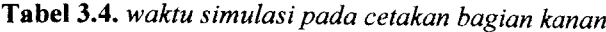

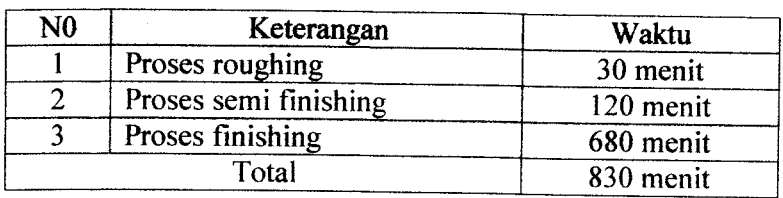

#### 3.6 Proses Pemesinan

Proses pemesinan memakai mesin **CNC milling 3 Axis MC07-PF,** buatan Pindad Fanuc yang memenuhi standar permesinan, dengan spesifikasi yang sesuai kebutuhan bentuk benda kerja yang akan dikerjakan, spesifikasi tersebut dapat dilihat pada tabel 3.3. **Software** yang digunakan yaitu **MasterCAM 9** karena lebih mudah dalam komunikasinya antara mesin yang digunakan dengan komputer.

Pada proses pemesinan ini menggunakan parameter yang telah didapat pada simulasi pemesinan dengan **masterCAM 9** kemudian diaplikasikan ke mesin **CNC** yang sebenarnya. Proses pemesinan dikerjakan dalam tiga kali pengerjaan, **roughing, semifinishing** dan**finishing.**

Pada proses pemesinan, kedua bagian cetakan dengan parameter yang sama pada saat simulasi pemesinan (lihat Tabel 3.1 dan 3.2). Tetapi pada mesin juga bisa diatur kecepatan spindel ataupun kecepatan makan pahat. Dengan panel yang tersedia pada mesin.

Pemesinan dilakukan satu demi satu dari cetakan yaitu bagian kiri terlebih dahulu kemudian baru bagian kanan.

Ukuran benda kerja yang digunakan

- Cetakan bagian kiri = 120 mm x 100 mm x 50 mm
- Cetakan bagian kanan = 120 mm x 100 mm x 58 mm

| N <sub>0</sub> | Keterangan            | Waktu        |
|----------------|-----------------------|--------------|
|                | Proses roughing       | $\pm 6$ jam  |
|                | Proses semi finishing | $\pm$ 13 jam |
|                | Proses finishing      | $\pm$ 38 jam |
|                | Total                 | $\pm 57$ jam |

*Tabel 3.5* **Waktu yang diperlukan untukpembuatan cetakan bagian kiri:**

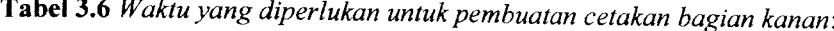

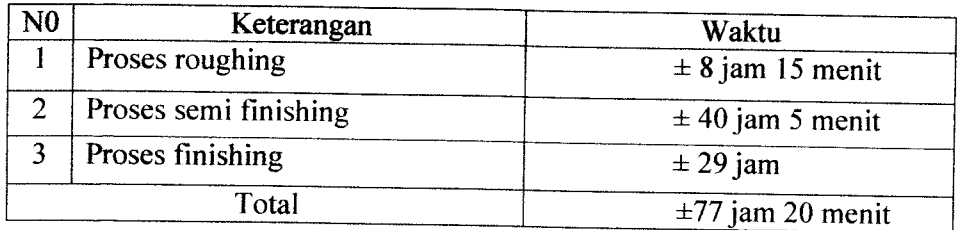

Waktu yang digunakan pada pembuatan cetakan bagian kanan lebih lama dibandingkan dengan cetakan bagian kiri karena pada cetakan bagian kanan adanya pin yang permanent, agar dalam proses pencetakan produk **parting line** yang dihasilkan tidak terlalu besar dan mendapatkan produk yang sesuai dengan yang di inginkan.

Untuk mengetahui hasil setelah proses **roughing, semifinishing, maupun finishing,** maka dilakukan proses permesinan secara bertahap, selain untuk pendinginan bagi mesin, proses tersebut dilakukan untuk mengetahui apakah hasil dari proses sudah sesuai yang di inginkan atau ada kecacatan pada benda kerja..

Pada proses ini mengalami kegagalan pembuatan cetakan disebabkan benda kerja yang kurang baik, sehingga proses permesinan dihentikan, apabila proses tidak dihentikan berakibat proses berikutnya akan tidak sempurna, dan kemungkinan yang terjadi pahat yang digunakan akan patah. gambar hasil dari kegagalan produk dapat dilihat pada gambar 3.6.

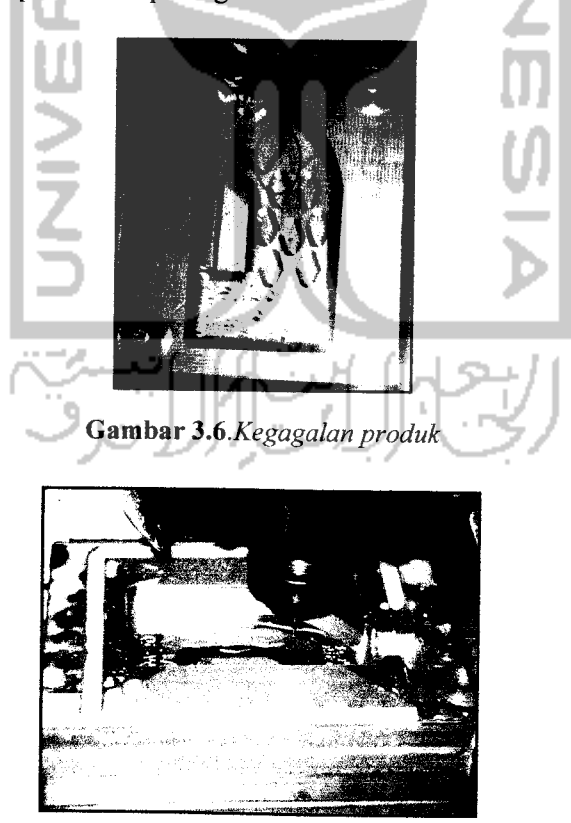

*Gambar 3.7* **Prosespemesinan cetakan**

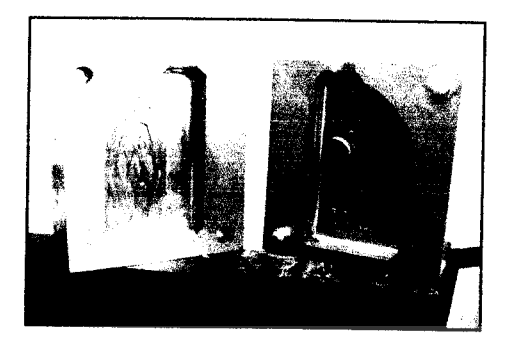

*Gambar 3.8* **Hasil proses pemesinan cetakan**

## *3.7 Proses Pencetakan Produk*

Pada proses mencetak produk ini menggunakan metode cetak tuang bahan cetakan dari **resin yang** dicampur dengan **katalis,** katalis ini berfungsi sebagai pengeras resin.

Dalam proses mencetak ini bahan dan peralatan yang dibutuhkan yaitu :

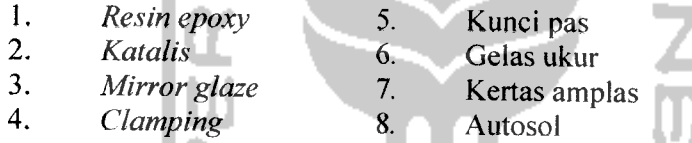

**Adapun tahapprosespencetakan yaitu :**

- 1. Cetakan yang masih terdapat bekas pahat dihaluskan dengan amplas nomor 400, 500, 600, 1000.
- 2. Kemudian setelah benar-benar halus, digunakan autosol dan kain halus untuk mengkilapkan permukaan cetakan.
- 3. Mirror wax dioles pada permukaan yang akan dicetak, agar memudahkan pada saat pelepasan produk yang telah dicetak.

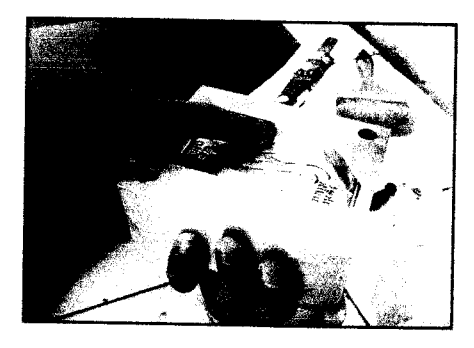

*Gambar3.9***Proses pengolesan mirror glaze**

- 4. Menyatukan kedua bagian cetakan , adanya pin yang permanen mempermudah untuk menyatukan kedua cetakan tersebut.
- 5. Rapatkan cetakan dengan **clamping** agar resin yang dituang tidak tumpah

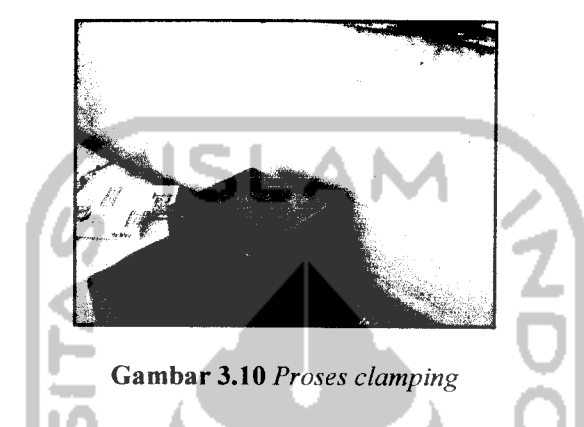

6. Membuat adonan resin, dan katalis dengan perbandingan 125 ml resin dan 12 ml katalis.

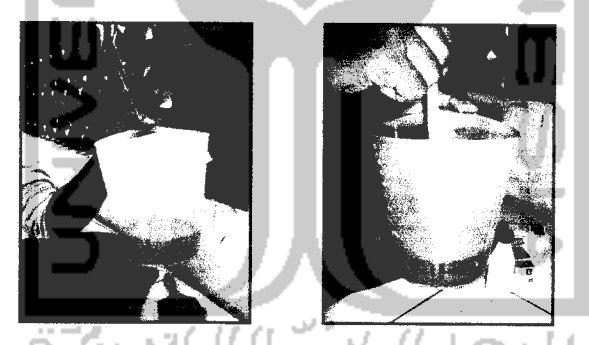

Gambar 3.11 **Proses pencampuran adonan resin dan katalis**  $\bar{\alpha}$ 

7. Setelah proses pencampuran antara resin dan katalis, adonan segera dituang ke cetakan.

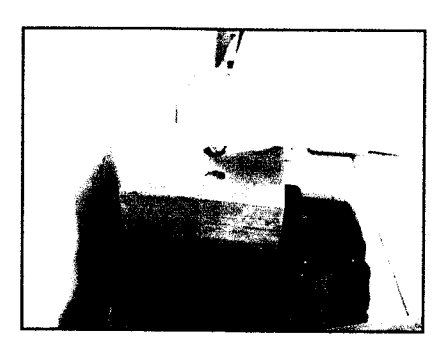

Gambar 3.12 **Proses cetak tuang**

- てつつこの *Gambar 3.13* **Hasil Produk**IVER: و بن<br>د د
- 8. Tunggu kira-kira 1-2 jam baru cetakan dibuka dangan melepas clamping.